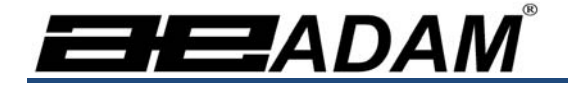

# Adam Equipment

# **PMB** 水份分析仪

(P.N. 3076610727, RevisionA2, Sep.2013)

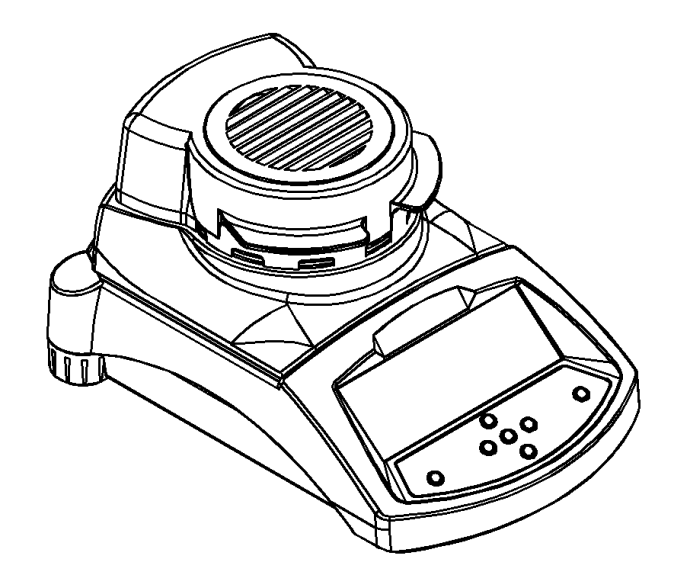

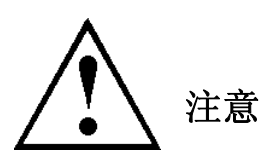

水份分析仪均通过欧洲电力委员会和国际的安全标准。

- 错误的使用操作将有可能损坏机器。
- 为了防止机器损坏,请阅读操作指南,并将机器放在安全位置。
- 水份分析仪是用于测定水份的。请勿用作其他用途。不正当的使用有可能会造成危险。
- 必须根据操作指南对水分仪进行操作,请勿对危险品或有毒物质进行检测
- 操作者必须熟知样品属性和机器操作,请在检测时观察检测过程,检测未结束请勿擅自离开。
- 在检测前请确认电源接入正确。
- 水分仪标配 3 插孔的电源(含接地线),请确认三孔均插入插板上。
- 请勿将电源线缠绕,以免在测试过程中烧毁。
- 维修过程中请拔出电源线。
- 请擦去水份仪上多余水分。
- 若测试过程中发现异常,请立即停止测试,拔出电源线。
- 所有维修工作必须由专业工程师进行。配件中不含维修零件。
- 如有疑问请联系艾德姆衡器或当地经销商。

#### 加热

- 检测过程中,加热室温度极高。尤其是靠近顶部通风口处。请勿直接碰触高温表面。
- 测试时请站离仪器至少 20cm 处。
- 测试完成后,请勿用手直接拿取样品。

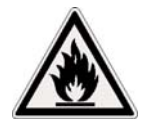

# 样品选择

- PMB 水份分析仪并不适用于任何材质的样品。易燃易爆品不允许进行检测。
- 具有毒性,腐蚀性,或能放出有害气体的物质在检测时必须使用通风柜或其他通风设备。
- 在加热过程中会形成表面薄膜的物质,此类物质不适用于 PMB 水份测定。
- 对于能放射刺激性气体的物质必须在通风良好的环境下进行检测。

# 1.0 目录

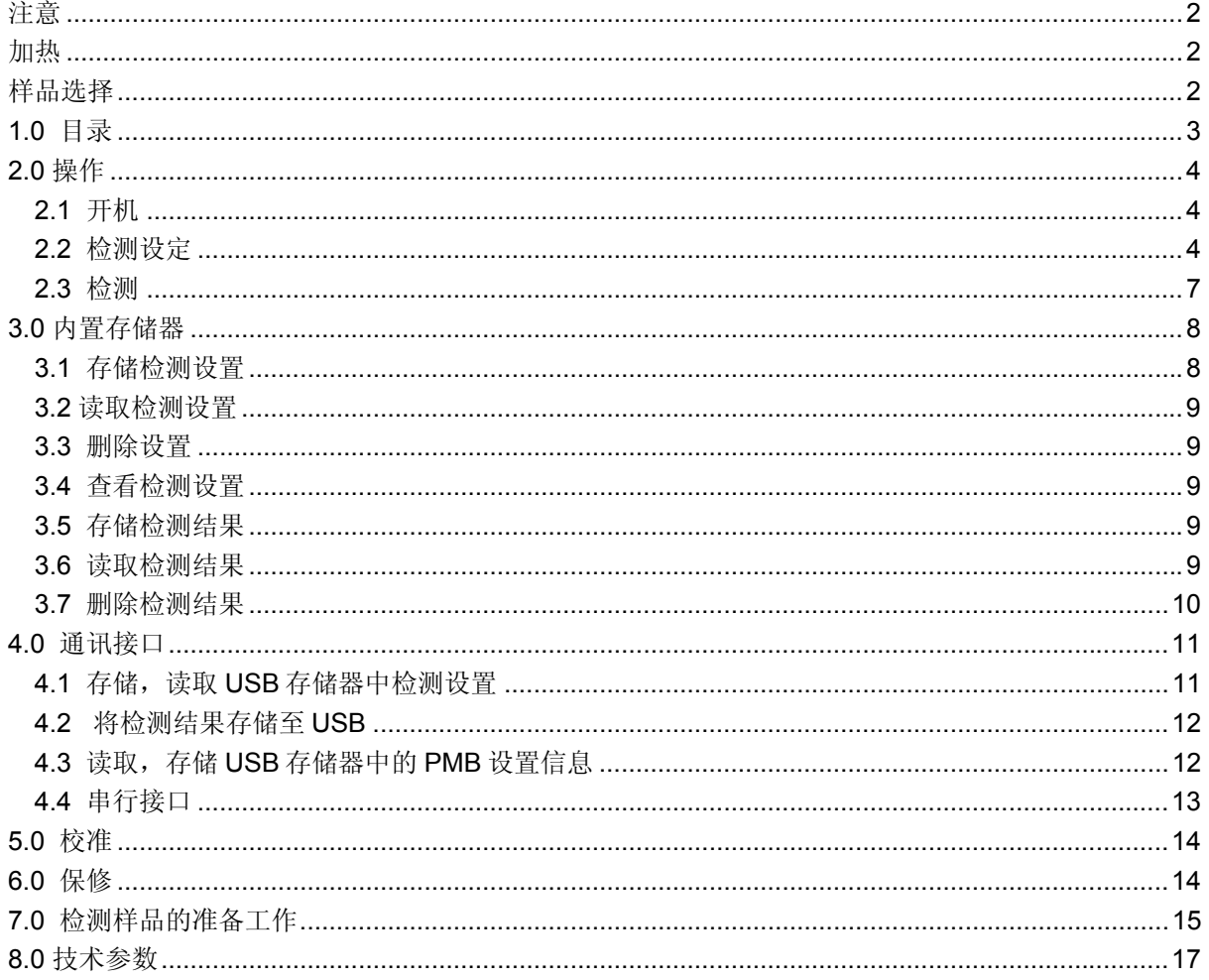

#### **2.0** 操作

#### *2.1* 开机

请将 PMB 水份分析仪置于通风环境下,并远离易燃品。请确保使用正确的电源。电源指示显示在分析 仪背面。

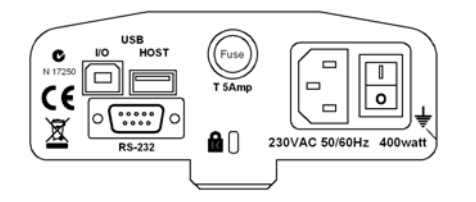

主开关键在水份分析仪的背面。开机时请按位于仪器背面的 **on / off** 键。开机时屏幕将显示产品序列号和软件版本号,继 而进行自检,当显示屏显示 0 并伴随→0← 符号时即完成开 机工作。在键盘上另一个副开机键用可将屏幕关闭并处于待机 状态。

为了分析仪能够更准确的测量,请在开机后预热 30-60 分钟。

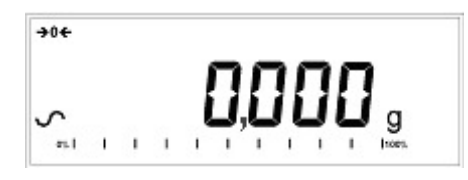

当水份分析仪稳定后屏幕将显示稳定符号~。在不稳定的情况下 符号将不显示。当水份分析仪处于零点时在屏幕左上方将显示 符号"→0← "

注: 当水份分析仪被设置密码后, 开机后屏幕会显示"PASSCODES"字样, 提示用户输入操作密码。随后 屏幕将显示七位 O 并伴随最后一个字母闪烁,用数字输入方式输入密码。

#### *2.2* 检测设定

分析仪不仅能够通过键盘进行设置,它还能够通过存储器(内部存储器或 USB)或电脑进行设置。有 关电脑接口通讯的详细信息请查看完整版说明书。USB 接口的信息请查看本说明书 4.1 节。

PMB 有四种结果显示:

- % moisture(水分%) =100 x ((最初重量 -加热后重量)/最初重量)
- % solid (固体%)=100 x (加热后重量/最初重量)
- % moisture vs. dry weight =100 x ((最初重量 加热后重量)/加热后重量) 也称 ATRO Moisture
- % solid vs. dry weight = 100 x (最初重量/加热后重量) 也称 ATRO Solid

ATRO Moisture 或 Solid 这两种结果显示常用语某些特定行业 而水分%和固体%系比较常用的两种显示方式

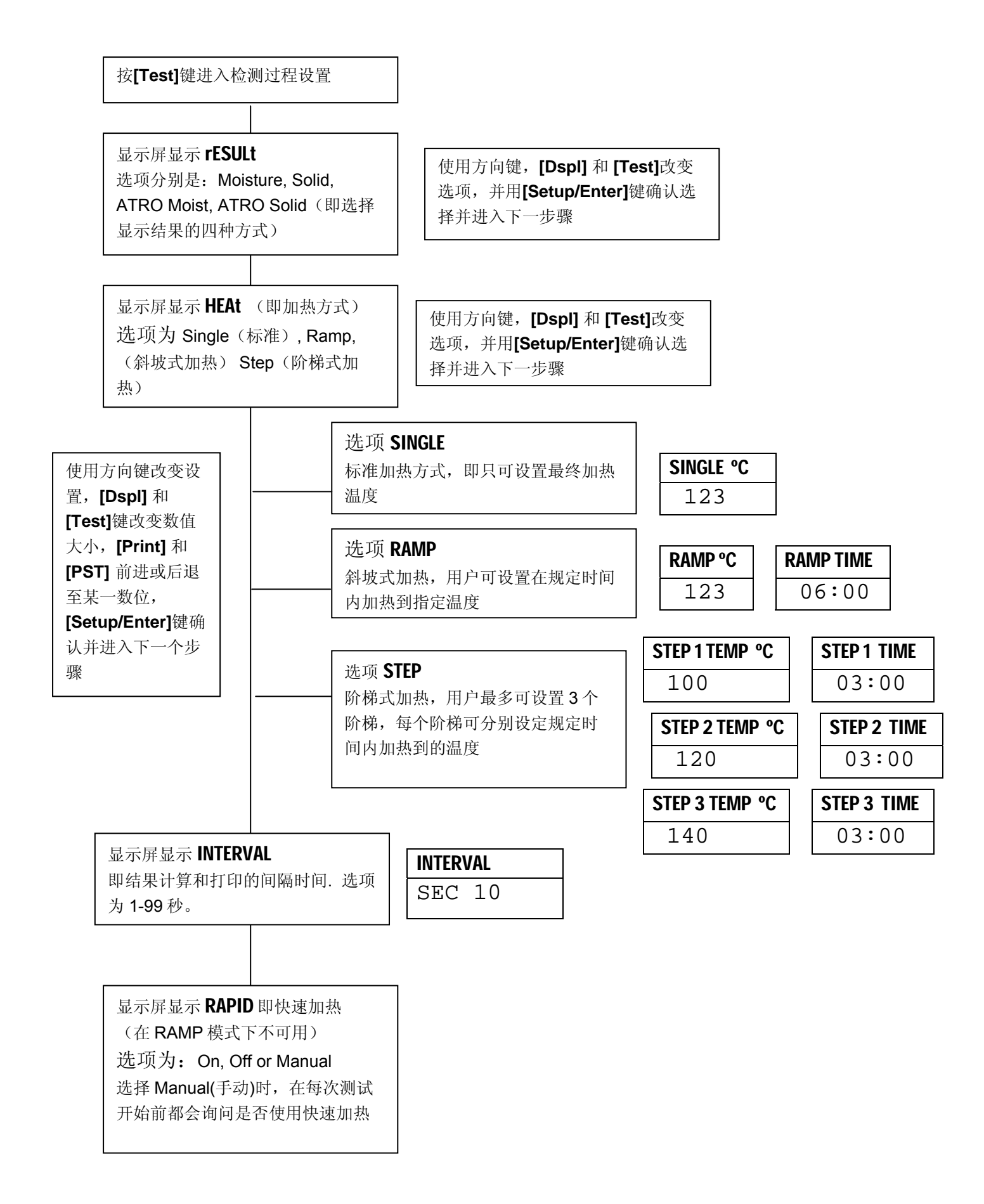

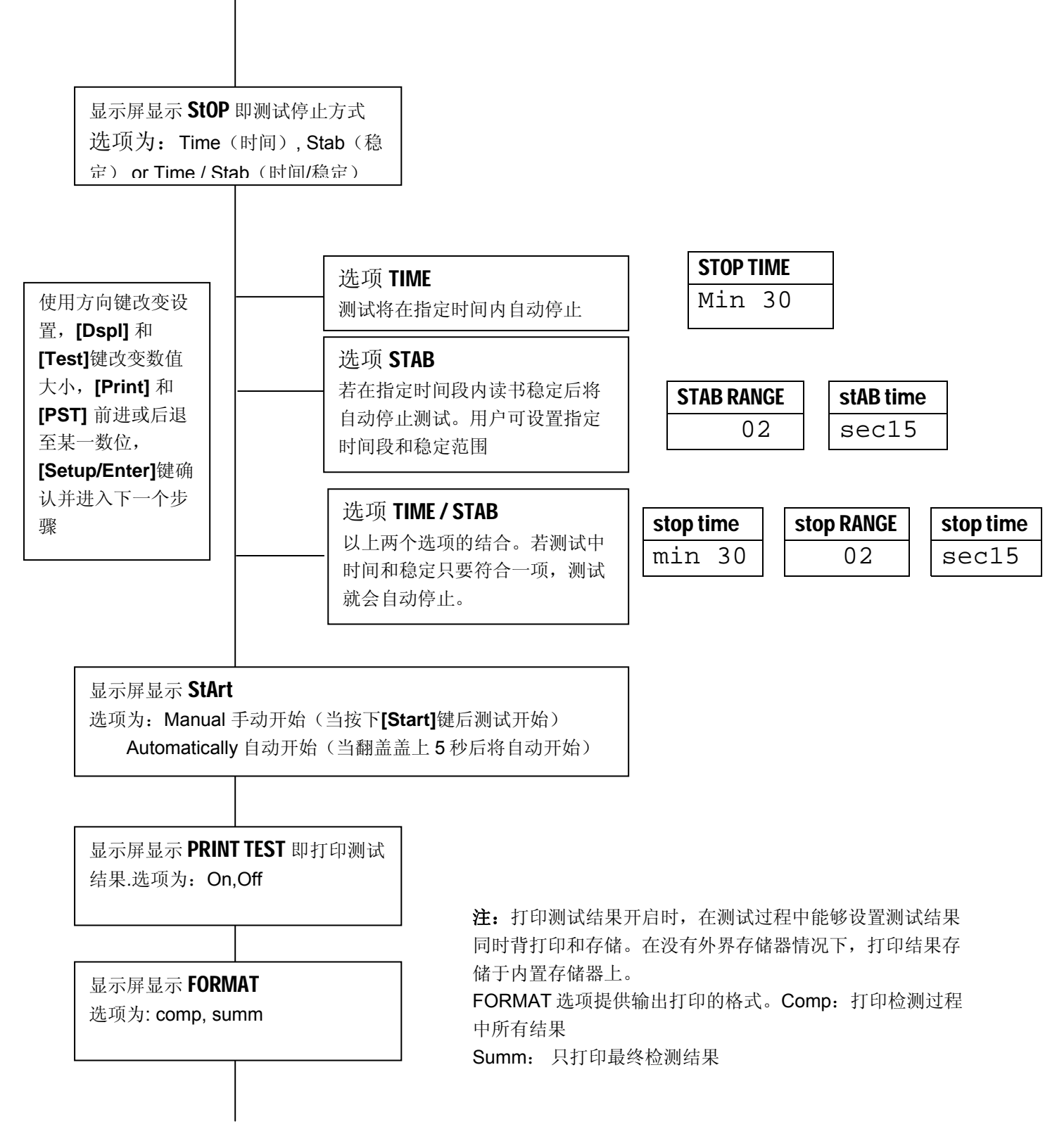

**[Print]** 键辅助功能是数字输入,当处于测试设置,并辅助功能不可用的情况下用户可按**[Print]** 键来打 印当前设置

#### *2.3* 检测

如果检测设置已经检测过程设定完毕后便可用当前设置进行水份测试。用户同样也可以读取存储器中的 设置进行测试。详见 3.0 章节。

将空的称盘内放入称量室。按**[Tare]**键进行归零。

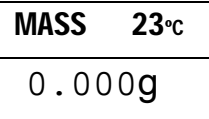

取出称盘,将样品装入样品盘并放入分析仪的测量室

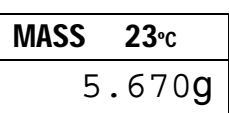

将翻盖盖上: A:如果选择的是自动开始,测试会在翻盖盖上 5 秒后自动开始 B:如果是手动开始,需按下**[Start]**键

检测即将开始

#### 快速加热功能

若快速加热功能被设置为手动,用户可选择手动关闭此功能 显示屏将显示上次设置的选项

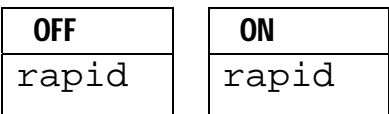

用 **[Up]** / **[Down]**键来更改选项, **[Enter]**键来确认当前设置并开始测试。

#### 显示

检测过程中,可按**[Dspl]** 键滚动查看其他检测信息。如当前重量,其他百分比结果,剩余时间等。每一 个数值显示 5 秒后返回正常显示状态。当再次按下**[Dspl]**键下一个结果将显示 5 秒 显示顺序依次是:

Mass % Moisture % Solid % Atro Moisture % Atro Solid Time Remaining for test if time limit set

停止测量

检测过程中,用户可按**[Start]**键 随时暂停测试。否则检测将一直持续直到满足停止条件。 当检测完毕后蜂鸣器响三声后,显示屏显示最终称量结果:

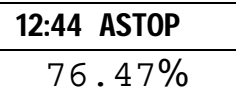

显示屏显示检测为自动停止,测试时间为12分 44 秒.如果是在检测时间到达后停止将在第一行显示 TSTOP,手动停止则显示 MSTOP.

此时,最终检测结果也同样会显示。显示结果包括检测总时间和最终的%结果。

检测结束后若想查看其他数据可按**[Dspl]** 键,最初重量,最终重量和存储文件名将依次显示。

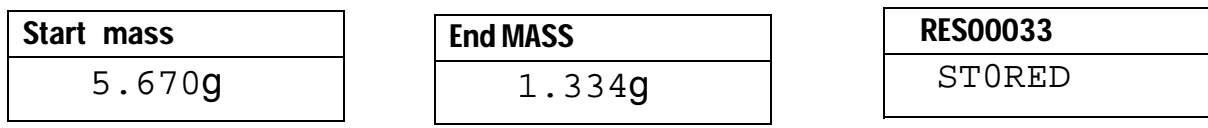

按**[Print]** 键最终测试结果能通过接口再次打印。如果打印功能不可用时,PMB 同样也能将结果存储至 内部存储器。

按**[Tare]**键返回普通称重

#### **3.0** 内置存储器

#### *3.1* 存储检测设置

内置存储器可存多达 49 个检测设置。而出厂设置存储于位置 PST 00

若想要存储当前设置可按**[PST]** 键。此时显示屏会显示存储选项,PST STORE(存储) or PST RECALL (读取) 或 PST DELETE(删除).用上下方向键即**[Dspl]** 和 **[Test]**,来选择是存储设置或读取设置。

PST STORE

如果选择了存储设置,那么显示屏将显示 PST STORE XX, XX 即存储的 ID.默认 ID 为空, 例如 PST 01, 02, & 03 都已经被存储, 那么下一个默认的即是 PST 04。如果用户想覆盖之前的存储, 可用上下 方向键,**[Dspl]** 和 **[Test]**键来更改存储的 ID。

> PST STORE  $\frac{1}{04}$

按下**[Setup/Enter]**确认当前位置,若当前位置已经被存储,显示屏将提示是否覆盖之前的存储。

OVERWRITE?

按**[Setup/Enter]**覆盖。按**[Tare]**键取消覆盖

当存储测试设置时,用户可以命名该设置。当显示屏显示 PST NAME 随后显示--------时。用上下键 选择字母或数字,用左右键前进或后退至某一数位

— **.** / 0 1 2 3 4 5 6 7 8 9 A B C D E F G H I J K L M N O P Q R S T U V W X Y Z

名称最多只能 10 个字符。按**[Setup/Enter]**键确认当前名称。如果未对该设置命名时,读取数据时将不 现实名称。

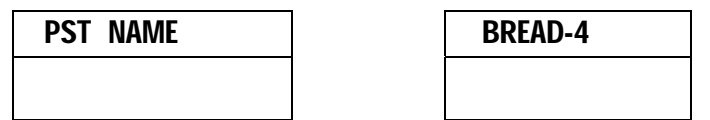

#### *3.2* 读取检测设置

如上所述,当选择PST RECALL 时用户可读取检测设置,用上下键可选择要读取的检测设置的存储 ID 后,按**[Setup/Enter]**键确认。当选择读取 PST XX 后,该设置的名称也将显示。

当选择了 PST 00 时,即选择了出厂检测设置。出厂检测设置是不会被清除和覆盖的。对于未存储的数 据将不能被读取。

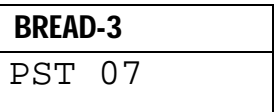

按**[Setup/Enter]** 键读取 PST 07

显示屏将显示:

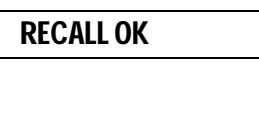

分析仪将返回普通称重状态。

#### *3.3* 删除设置

若想要删除存储,可选择 PST DELETE, 然后用上下键来选择要删除的 ID, 并按[Setup/Enter]键确认 删除。

删除成功后显示屏见显示下一个存储 ID,按**[Tare/Esc]**键返回普通称重。

#### *3.4* 查看检测设置

按**[Test]**键可滚动查看当前检测的设置信息,按**[Setup/Enter]**可查看当前选项的值

#### *3.5* 存储检测结果

当检测设置和结果打印不可用时,检测结果将自动存储于分析仪中。并自动命名为 RESxxxxx PMB 能够存储多达 99 个测量结果。若内部存储器满,显示屏将提示 MEM FULL

#### *3.6* 读取检测结果

当处于普通称量状态时,按下**[Dspl]**键,显示屏将显示:

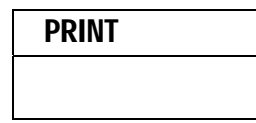

按**[Dspl] 或 [Test ]选择 PRINT**(打印), DELETE(删除)或 DELETE ALL(删除全部). 当选择 PRINT ,并按下**[Setup/Enter]**时,显示屏将显示第一个存储结果的存储名称

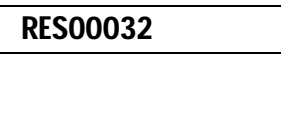

按**[Dspl]** 或 **[Test]**选择读取的文件名。选择后按**[Setup/Enter]**键读取 按**[Tare]**键返回普通称重状态。

#### *3.7* 删除检测结果

当检测结果被存储于分析仪中,用户可选择逐个删除或全部清除。 若选择全部清除,在分析仪处于普通称重时按**[Dspl]**直到显示屏显示:

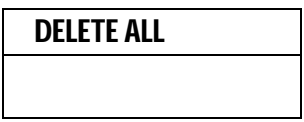

当选择 DELETE ALL 时,按**[Setup/Enter]**键确认。显示屏将提示您是否想要删除所有检测结果,再次按 下**[Setup/Enter]**键完成操作。

若想要删除单个存储结果,如上所述用**[Dspl]** 或 **[Test]**键选择 DELETE 当选择 DELETE 时,按**[Setup/Enter]**键确认显示屏将显示第一个存储结果的存储名称

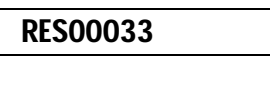

用**[Dspl]** 或 **[Test]**键滚动查看其他文件名。选定后按[**Setup/Enter]**删除,删除后显示屏将显示 DELETED 并显示下一个可用文件。按**[Tare]**键将返回普通称重。

# **4.0** 通讯接口

#### 4.1 存储,读取 USB 存储器中检测设置

若想要从 USB 存储器上读取或存储检测设置时,只需要将 USB 存储器插入 USB 串行接口。PMB 将自 动检测到 USB 存储器。显示屏将提示您进行操作

显示屏首先将显示 USB 插入信息:

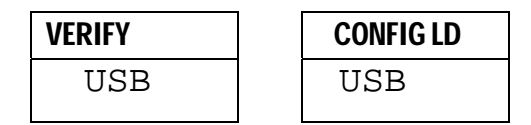

若想要将存储于内部存储器的检测设置复制到 USB 中,请按**[Dspl]**键直到显示屏显示 PST ST.

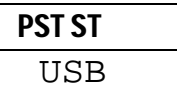

#### 按**[Setup/Enter]**键继续

当所有检测设置的数据复制成功,显示屏将显示如下信息 2 秒后返回

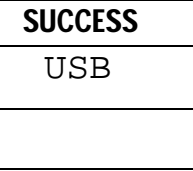

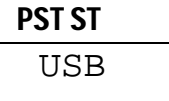

若想要进行读取, 按**[Dspl]**键直到显示屏显示 PST LD

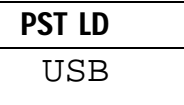

按**[Setup/Enter]** 键继续,显示屏将首个存储的检测设置的名称,如下所示

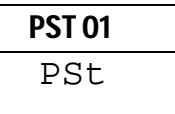

按**[Dspl]**可滚动查看已被存储的检测设置,选定后按下**[Setup/Enter]** 键确认读取。

当读取成功后显示屏见显示完成信息,并返回 USB 接入状态

拔出 USB 后 PMB 将返回普通称量状态,或按下**[Tare]**键也可返回

#### *4.2* 将检测结果存储至 *USB*

当 USB 插入位于 PMB 背面的 USB HOST 接口时, USB 便能存储大量的检测结果。存储的过程类似于 检测设置的存储。

若想要将存储结果存储到 USB 上, 同样需要将 USB 插入 USB HOST 接口上。PMB 将自动检测到 USB 并提示您进行操作。

显示屏首先将显示 USB 插入信息,并提示第一个可操作的信息

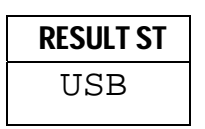

按**[Dspl]**键滚动选择其它选项,如检测结果的存储, 检测结果的读取,检测设置的存储和检测设置的读 取

当显示屏显示如下信息时,即存储检测结果

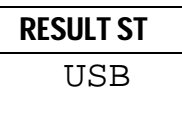

按**[Setup/Enter]**键确认。当操作完成后,所有存储于内部存储器的检测结果连同文件名都将被复制到 USB 中。

当读取成功后显示屏将显示完成信息,并返回 USB 接入状态

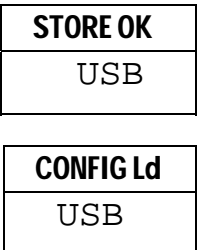

## *4.3* 读取,存储 *USB* 存储器中的 *PMB* 设置信息

若用户想要存储或读取 PMB 基本设置信息,也可将 USB 插入 USB HOST 接口。PMB 将监测到 USB 并提示您进行操作 显示屏将显示 USB 插入信息

按**[Dspl]**键滚动查看选项直到显示屏显示 CONFIG ST,即存储 PMB 的基本设置

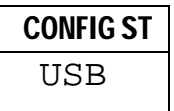

按确认键进入存储设置功能。显示屏将显示建议的文件名。例如 USB 存储器已经存放了名为 CONFIG 1 和 CONFIG 2, 那么 PMB 将建议 CONFIG 3 作为你的存储文件名

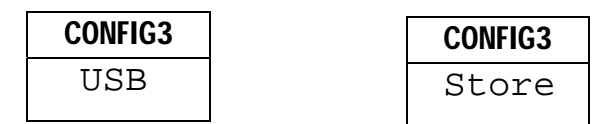

按确认键确认当前操作或按**[Tare]**键取消并返回最初的 USB 状态

当文件被成功存储后显示屏将显示 2 秒的完成信息后返回主 USB 菜单

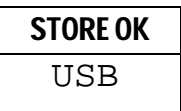

当用户需要读取基本设置信息,可按**[Dspl]**键直到显示屏显示:

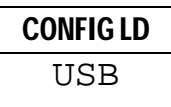

按确认键确认读取操作后,显示屏将显示第一个文件名

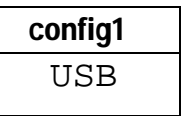

To 若想要读取第一个存储可直接按**[Setup/Enter]**键。或按**[Dspl]**键滚动选择需要读取的文件

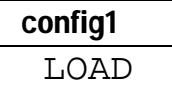

拔出 USB 后 PMB 将返回普通称量状态,或按下**[Tare]**键也可返回。若要进行其他种类的信息的读取, 存储操作,可重新插入 USB。

#### *4.4* 串行接口

RS 232 和 USB 接口均都能够连接 PMB 和电脑以及打印机,并进行数据的输入输出。若使用 USB 串 行接口,请在艾德姆网站 www.adamequipment.com 上下载下关的驱动软件.

S-232 接口是一个简单的 3 线接头。输入和输出接头分别如下: 连接器:9针双排微型插孔 针2 数据输入 针3 数据输出 针5 信号接地

切勿交叉接线。

波特率: 2400, 4800, 9600, 19200, 38400

奇偶性:非奇非偶 (=8N1), 偶数 (=7E1) or 奇数 (=7 O 1)

所有行都要按回车键隔开,且要换行(<CR><LF>)。

可选择连续输出模式,或逐行输出模式。连续输出模式是以单行格式1234.567g<CR><LF>输出 的。

# **5.0** 校准

校准时均可对称量结果和温度传感器进行校准。PMB53 的校准砝码为 20g 或 50g,PMB202 校准砝码为 100g 或 200g ,尽管所有的 PMB 在出厂前都已进行严格校准,但我们还是强烈建议您周期性的对 PMB 进行校准已达到更准确的测量结果。关于校准的详细信息请查看完整版说明书。

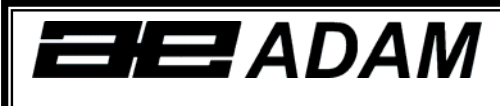

# *Certificate of Calibration*

This is to certify that the PMB series of moisture analyzers manufactured and distributed by Adam Equipment at the time of manufacturing passed calibration tests to the tolerances as outlined in the specifications section of this manual. Outside influences that may affect the calibration since that time may cause a change in the calibration data.

Calibration Weighing: The Weights used to calibrate by the factory met AQTM / OIML standards.

Calibration Standards: Factory calibration was performed as described in the calibration section of the master manual.

## **6.0** 保修

#### 保修声明

如有材料或工艺方面的缺陷,艾德姆衡器将给予一定保修期。保修期始于您购买产品之日(以正 式购机发票日期为准)。

在保修期内,用户可通过供应商或艾德姆衡器公司获得所需维修服务。公司或授权的技术人员有 权根据损坏程度在用户所在地或其工作场所进行免费维修或更换零部件。但任何搬运受损天平或部件 到服务中心的费用归用户承担。

于未以原包装送回或是未出示任何证明文件的用户,本保修书不生效。以上均为艾德姆衡器独家 声明。

操作失误、意外损伤、靠近放射性或腐蚀性物品、粗心大意、安装失败、未经授权的专业人士 对其进行改装或维修过、不按本手册进行维护保养而引起的所有问题等等均不在保修范围之内。

如未超出保修期并在保修范围内的产品,用户可凭本保修书进行维修,维修后更换的零部件归属公 司财产。

本保修书不影响用户的法定权利。本保修书所用术语符合 UK 法律。可访问本公司的官方网站 获取更多信息。

## **7.0** 检测样品的准备工作

在水份检测过程中,样品的准备非常重要的。样品的准备是为了加热样品更加均匀。

对于粉末状的样品无需特殊准备。对于其他材料的样品,必须确认样品是粉碎的,磨碎的。液体或粘性 液体必须将他们均匀的平铺在玻璃材质的盘上。有些材质被加热后可能会飞溅,例如(油,黄油等)所 以需要将他们涂抹于玻璃盘上或与干沙混合。

反复试验才能达到最好的测量效果。

.

.

当样品放入称量盘上时,最好的方法是将它们平铺在秤盘上而不要让他们聚在一堆。样品分量必须准备 充足,才能保证更好的重复性。通常状况下 3-8 克的样品是最好的选择。

有些材质的样品需要特殊的准备。例如当检测芝士时,若芝士非常软,建议使用干的沙子作为缓冲,因 为加热后的芝士可能会到处飞溅。所以这就需要您准备一些沙子放入烤炉,在确保所有水分被烤干后方 可使用。先将干沙放入秤盘上,去皮。再将芝士和沙子混在一起并将混合物平铺在秤盘上才可开始测 试。

另一种样品准备方法是将样品平铺在玻璃片上。这样能更好更均匀的加热样品而防止样品飞溅。请在测 量前先放入玻璃片进行去皮之后再进行测试。

对于有些能存储水的材质来说并不适合这类水分测试。比如糖,由于糖是水和糖分子的结合体。所以除 非是将糖烧起来才可能将水分移除,故不适合此类测试。

对于有些塑料类物质也同样不适合此类测试。由于他们的含水量非常低,而此类测试必须是将水分烘干 才能测出水分,故不适于此类测试。

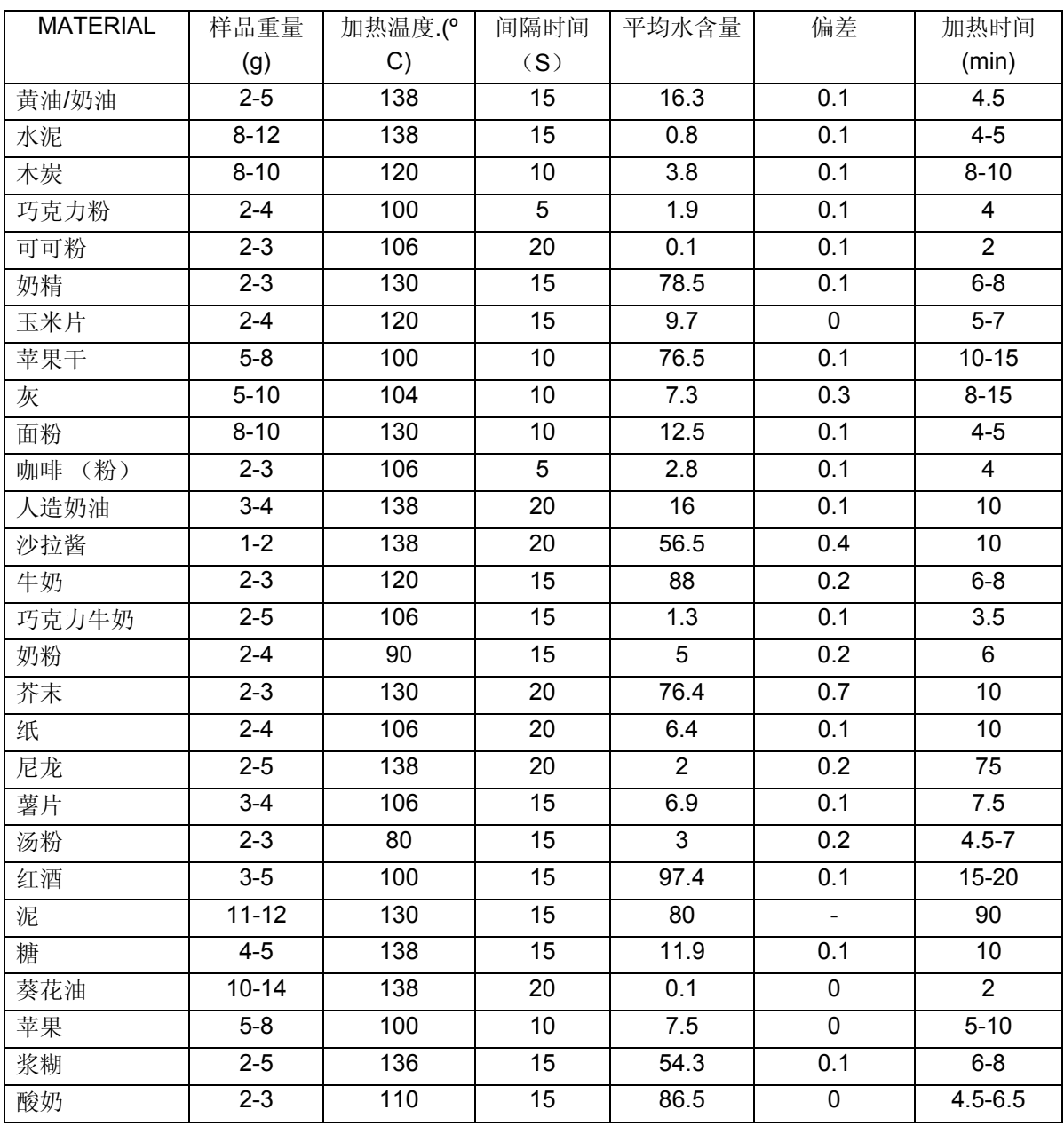

#### 典型样品

# **8.0** 技术参数

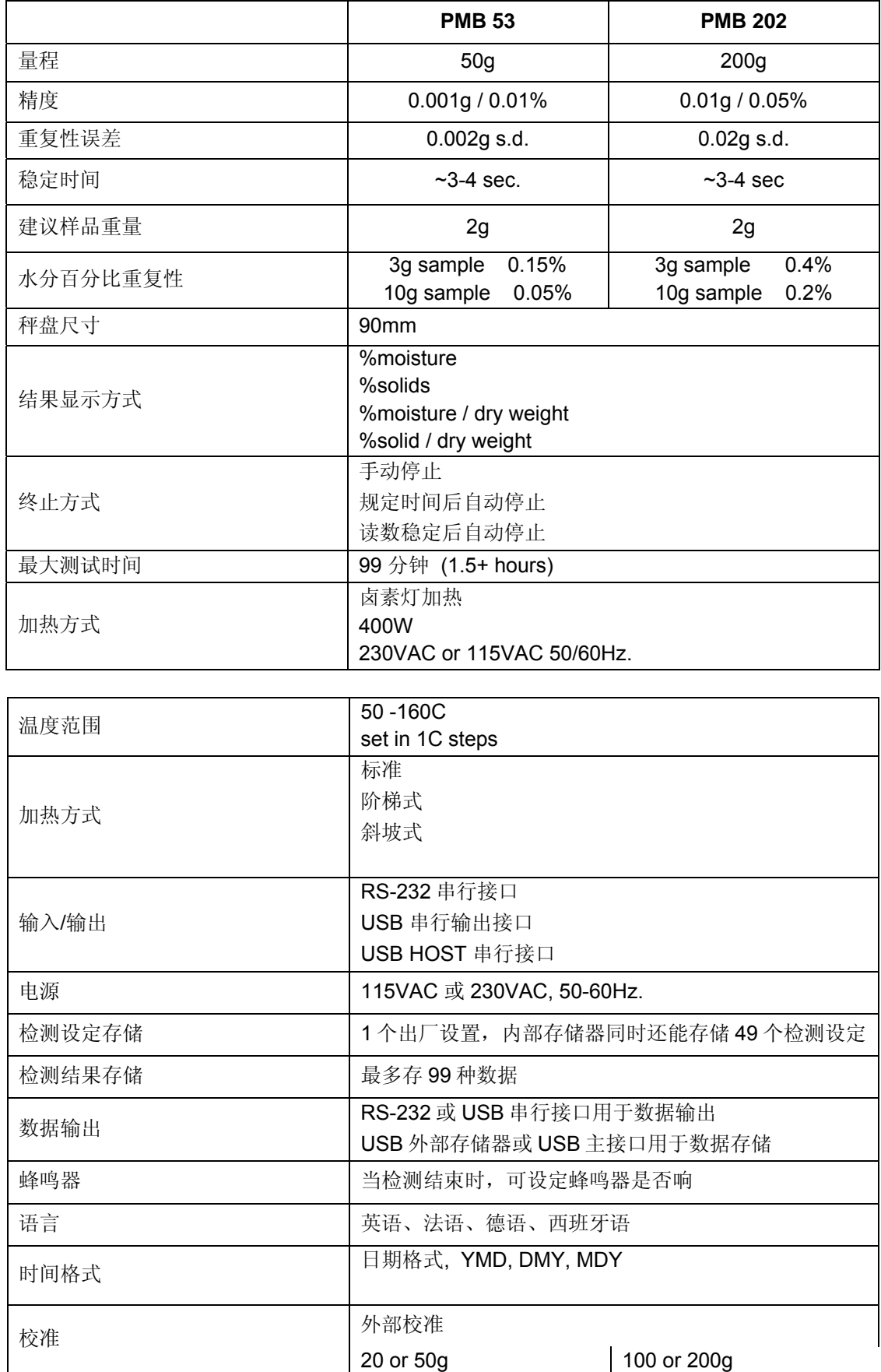

# $\epsilon$

#### 制造商声明

该产品符合欧洲标准,并符合以下条款

电磁兼容条款 2004/108/EC

低压导向条款 2006/95/EC

Adam Equipment Co. Ltd. Maidstone Road,Kingston Milton Keynes, MK10 0BD United Kingdom

# 符合**FCC**标准

本衡器产品经过检验且符合数字设备限定A级要求,执行FCC条例中的第十五部 分。在商业运作过程中,这些限制条件可保证公司得到合法保护避免不必要的损失。 本公司天平在生产和使用过程中均会产生无线电波辐射,如未能按照指导手册进行安 装和使用,可能会对无线电通讯产生干扰。如果用户是在居民区进行操作很可能引起 有害干扰,此时用户将全权负责相关损失。

为维护和控制天平在使用过程中产生的无线电放射,本产品中所有线圈都采用屏 蔽连接。

用户未经艾德姆衡器容许而私自改装,则其合法权益将不受法律保护

符合*WEEE* 标准

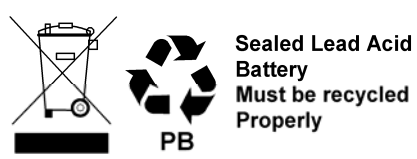

任何电器或电子设备(EEE)组件或组装的零件必须回收或处置利用,这已纳入 EEE装置所界定的欧洲指令2002/95/EEC,,不引入有害物质的有害我们的健康或环 境,是2002/95列出的修订法例。

自2002年7月由规例第9的堆填区2002年(英格兰和威尔士)规例和2005年危险 废物的规例出台后,对电池的处置有更加严格的管理。

电池的回收已成为最为关注的问题。报废电子电器设备委员会已将回收问题设为 主要解决目标。

艾德姆衡器经过ISO 9001:2015质量体系认证,是一家具有50多年历史的电子 称量设备的生产与销售的全球性供应商。通过我公司设在英国、中国、美国、 以及南非等国家和地区的销售网络销往世界各地。我公司以及授权经销服务商 通过网站、维修中心来进行日常维护保养以及校准等一系列全方位的技术服 务。

艾德姆衡器的产品主要为满足实验室、教育、医药以及工业市场需求而设计。产 品范围如下:

- − 精密实验室分析天平
- − 教育机构教学实验用天平
- − 工业及仓储通用计数秤
- − 数字秤/检测称重秤
- − 具有计件、百分比称重等功能的高性能台秤
	- − 医用数字式电子秤
	- − 为零售行业设计的计价秤

详情请查看网站:

#### www.adamequipment.com.cn

版权归艾德姆衡器有限公司所有。未经艾德姆衡器公司事先授权不得以任何方 式复制或抄录本手册,或将本手册翻译成任何文字。

艾德姆衡器有限公司保留对其产品的生产工艺、特点、技术参数以及设计的更 改权。

本手册上所有内容均为其发行时我公司产品最及时、最完整、最准确的信息反 馈。但若因错误理解等原因操作本产品,艾德姆衡器公司不对由此而导致的任何损 失承担责任。

本手册最新版本详见我公司官方网站。

#### 欢迎登陆 **www.adamequipment.com.cn**